**Gaurav Chaturvedi Developer: Christian Esken Developer: Helio Chissini de Castro Developer: Brian Hanson**

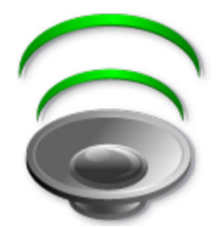

## **Contents**

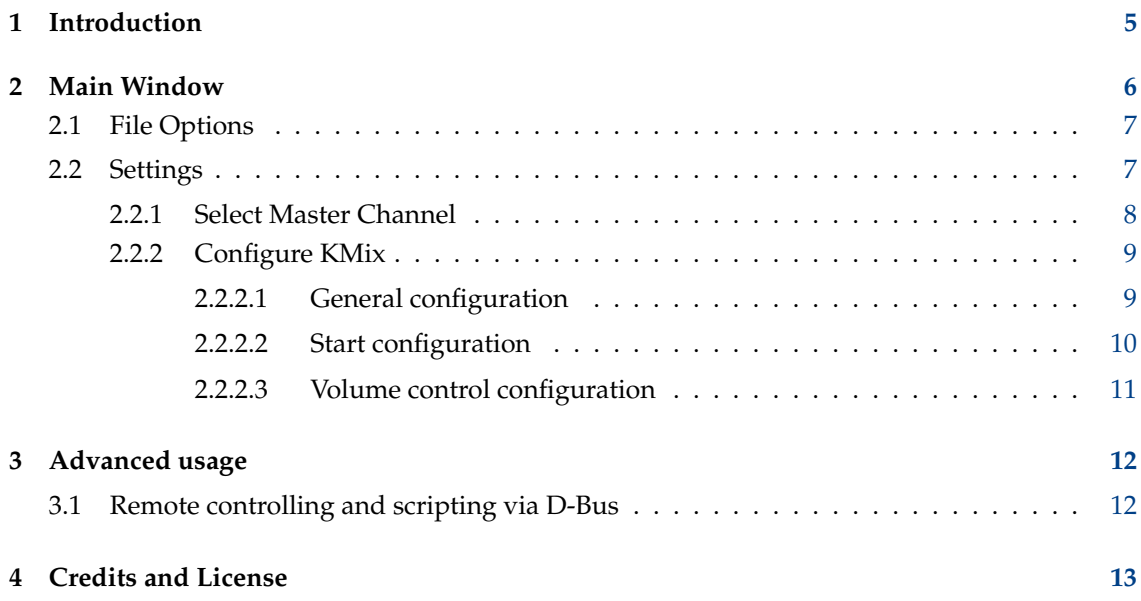

#### **Abstract**

KMix is an application that allows you to change the volume of your sound card.

## <span id="page-4-0"></span>**Chapter 1**

# **Introduction**

KMix supports several platforms and sound drivers.

If you have both ALSA and Open Sound System drivers installed, KMix will use the ALSA driver.

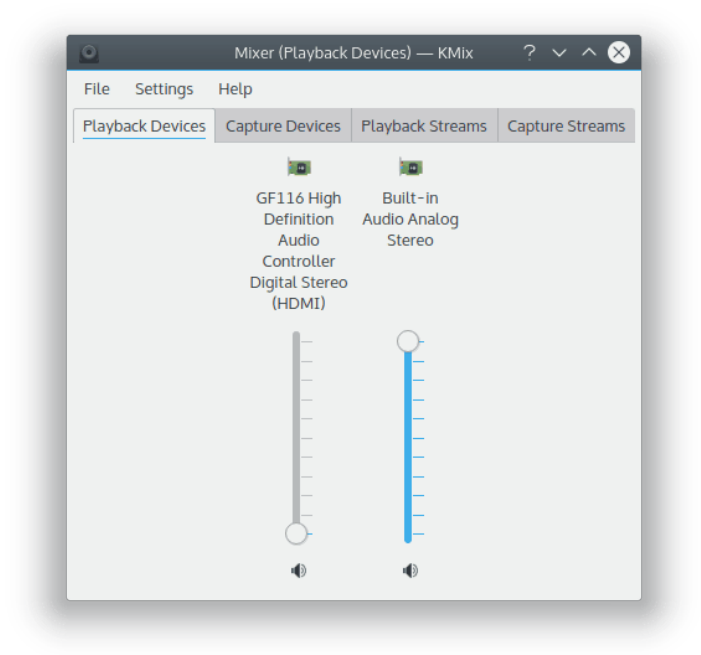

## <span id="page-5-0"></span>**Chapter 2**

# **Main Window**

Overview of KMix Main Window

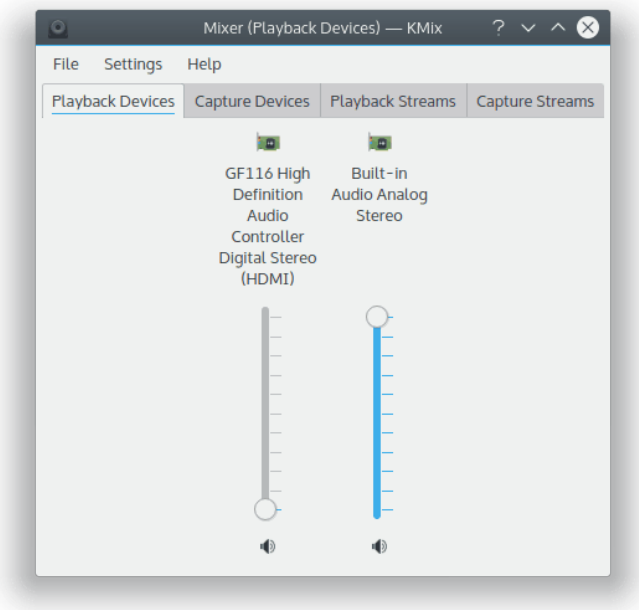

## <span id="page-6-0"></span>**2.1 File Options**

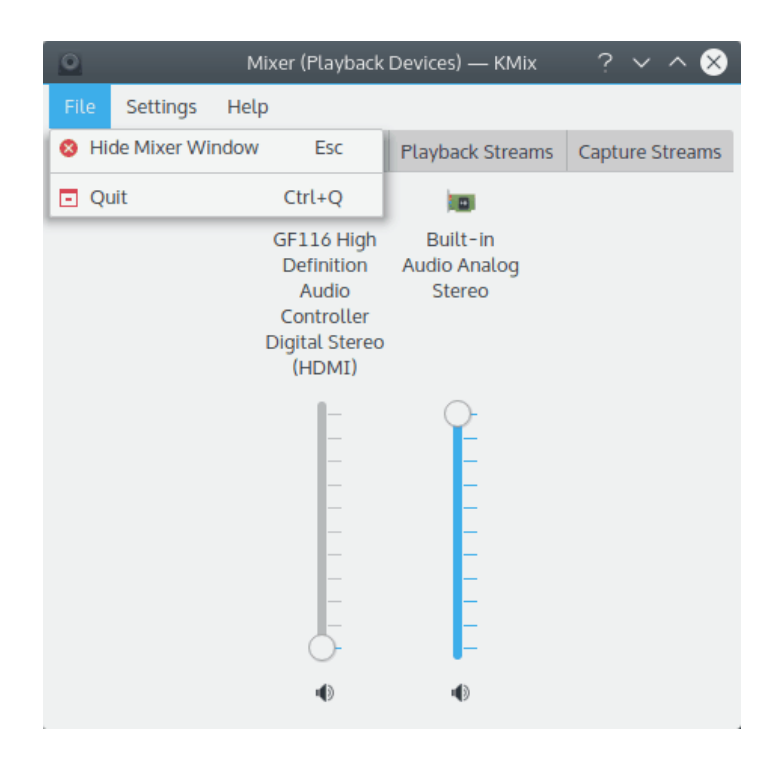

**File** → **Hide Mixer Window (Esc)** Hide Mixer Window

## <span id="page-6-1"></span>**2.2 Settings**

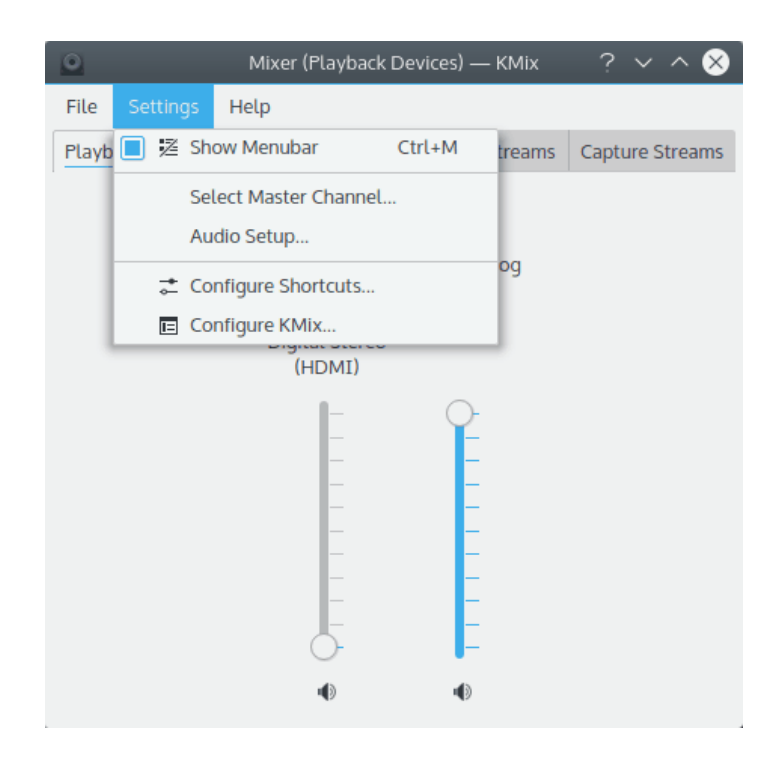

#### **Settings** → **Audio Setup**

Open [Phonon System Settings module](help:/kcontrol/phonon) to configure the sound and video device preference and the backends used by KDE multimedia API, Phonon.

### <span id="page-7-0"></span>**2.2.1 Select Master Channel**

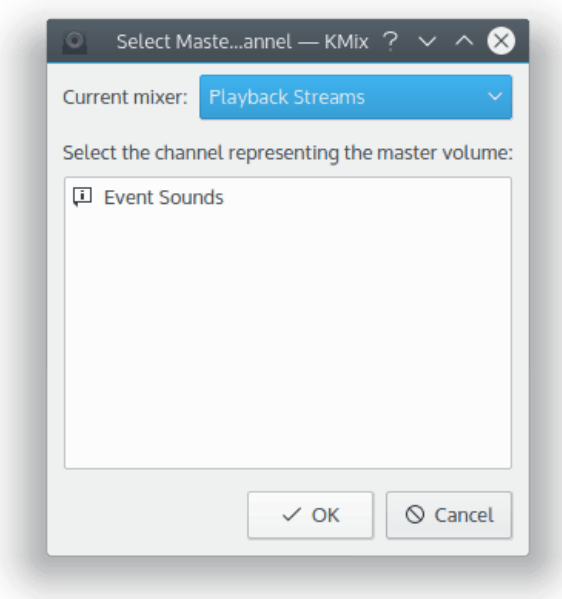

Select your KMix master channel.

#### <span id="page-8-0"></span>**2.2.2 Configure KMix**

#### <span id="page-8-1"></span>**2.2.2.1 General configuration**

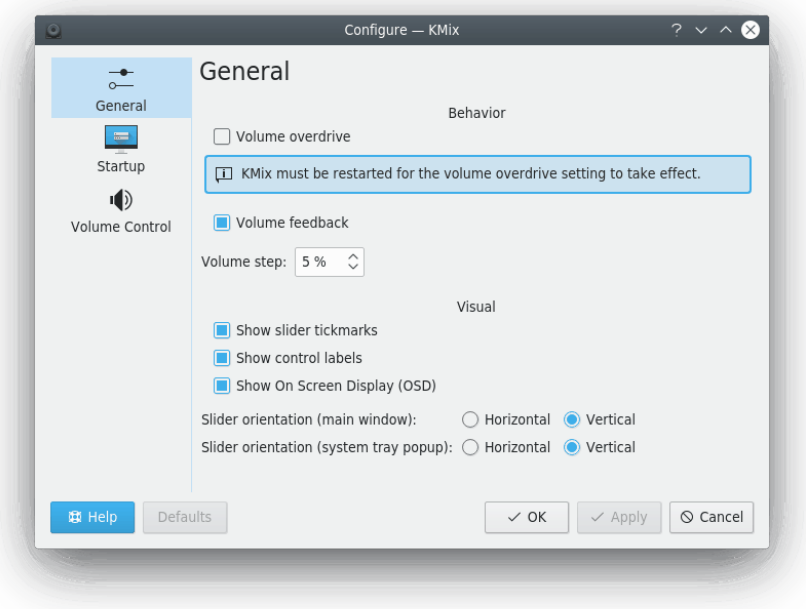

Configure general KMix parameters.

#### **Behavior** → **Volume Overdrive**

Check this box to allow volume to be more than recommended value (sometimes PulseAudio maximal volume exceeds the normal value). KMix restart is needed for this setting to take effect.

#### WARNING

Uncheck this item if there are audible sound distortions at the maximal volume.

#### **Behavior** → **Volume Feedback**

Check this box to enable audible feedback on volume change.

#### **Behavior** → **Volume step**

Set the volume step as a percentage of the volume range.

This affects changing the volume via hot keys, with the mouse wheel over the system tray icon, or moving sliders by a page step.

KMix must be restarted for this change to take effect.

#### **Visual** → **Show slider tickmarks**

Check this box to show tickmarks on the sliders.

#### **Visual** → **Show control labels**

Check this box to show labels of controls.

#### **Visual** → **Show On Screen Display (OSD)**

Check this box to enable OSD show on hovering KMix tray widget.

#### **Slider orientation (main window)** → **Horizontal**

Check this radio button to orientate the control slider horizontally.

#### **Slider orientation (main window)** → **Vertical**

Check this radio button to orientate the control slider vertically.

#### **Slider orientation (system tray popup)** → **Horizontal/Vertical**

Same as the previous two radio buttons but for the system tray volume control (the panel that is shown after left mouse button click on KMix tray icon).

#### <span id="page-9-0"></span>**2.2.2.2 Start configuration**

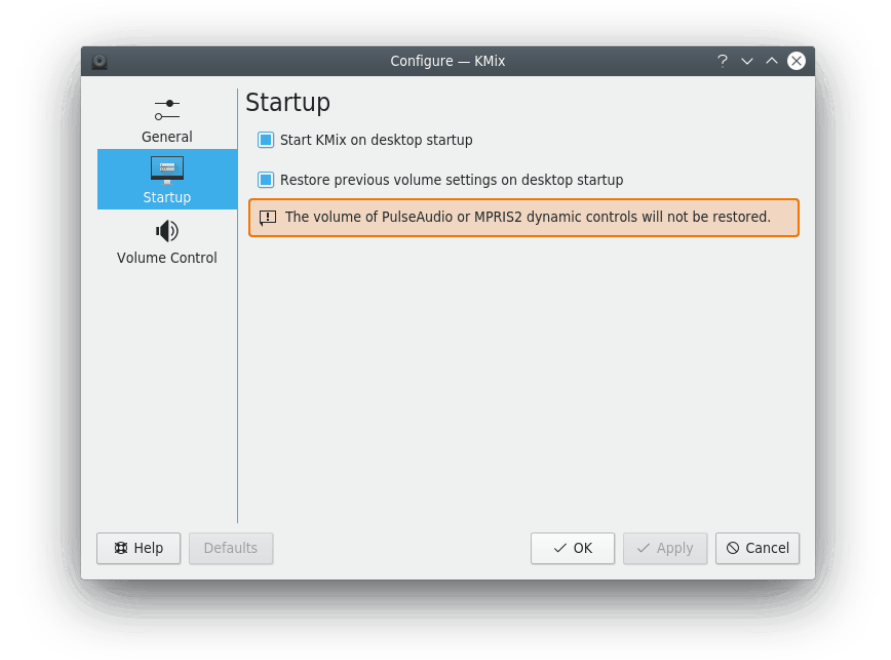

This page allows you to configure various KMix start parameters.

#### **Startup** → **Start KMix on desktop startup**

Check this box to enable KMix autostart with desktop environment.

#### **Startup** → **Restore previous volume settings on desktop startup**

Check this box to enable volume levels and switches restoration to their last used settings on desktop start.

#### WARNING

The volume of PulseAudio or MPRIS2 dynamic controls will not be restored.

#### <span id="page-10-0"></span>**2.2.2.3 Volume control configuration**

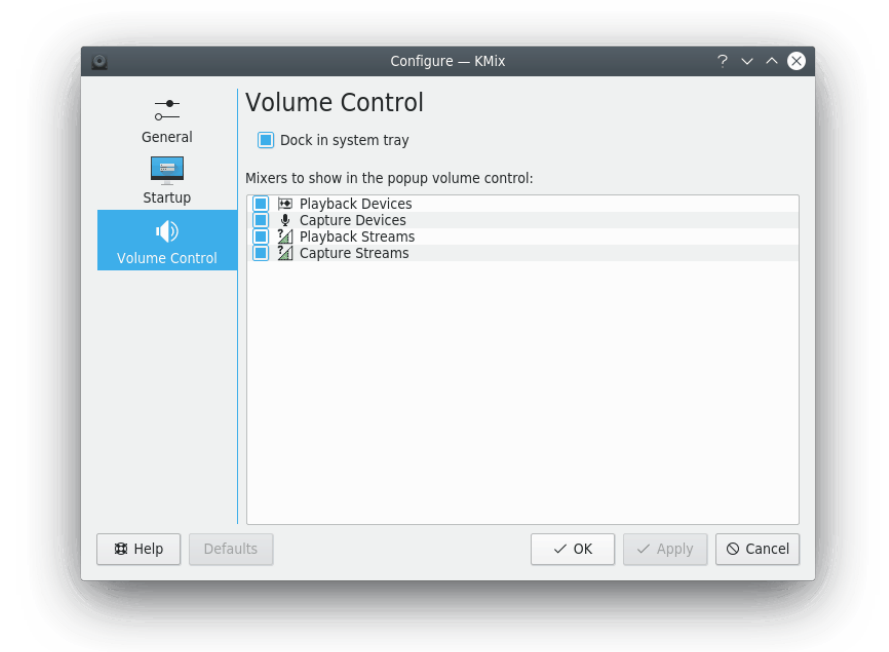

This page allows you to configure various KMix popup volume control parameters.

#### **Dock in system tray**

Check this box to dock KMix in system tray.

It is possible to select mixers that will be shown in the volume control using the corresponding list on this page.

## <span id="page-11-0"></span>**Chapter 3**

# **Advanced usage**

### <span id="page-11-1"></span>**3.1 Remote controlling and scripting via D-Bus**

You can control KMix via D-Bus. This is for advanced users who want to achieve special tasks, like muting the PC every day at 10 pm, or for any other scripting task.

List all KMix related D-Bus methods and properties

qdbus org.kde.kmix

Getting volume level (0-100%):

```
qdbus org.kde.kmix /Mixers/0/Master_0 org.freedesktop.DBus.Properties.Get ←
org.kde.KMix.Control volume
```
Setting volume level (0-100%):

```
qdbus org.kde.kmix /Mixers/0/Master_0 org.freedesktop.DBus.Properties.Set ←
org.kde.KMix.Control volume 70
```
## <span id="page-12-0"></span>**Chapter 4**

## **Credits and License**

KMix

Documentation copyright (c) 2010 Gaurav Chaturvedi [gaurav.p.chaturvedi@gmail.com](mailto:gaurav.p.chaturvedi@gmail.com )

Thanks to:

Matt Johnston [mattj@flashmail.com](mailto:mattj@flashmail.com) (copy and pasted a lot of things from his old KMix documentation)

This documentation is licensed under the terms of the [GNU Free Documentation License.](fdl-license.html) This program is licensed under the terms of the [GNU General Public License.](gpl-license.html)